#### Single Points of Failure in a Computer

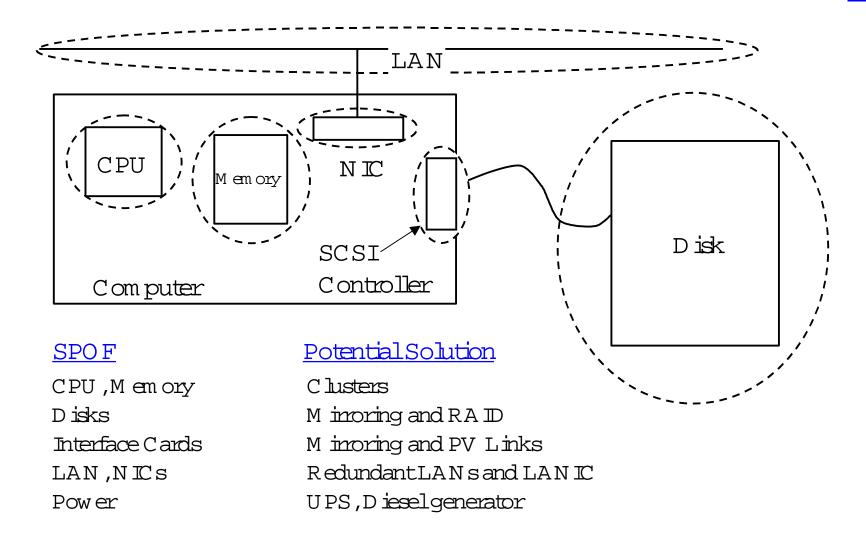

# W hat is ServiceGuard?

# Craig T.W illiams

Hew lett-Packard Company

351 EastEvelyn Ave

MS:D40

Mountain View, CA 94041

650-694-3665/650-694-3331(fax)

craig twilliam so hp.com

## High A vailability Solutions

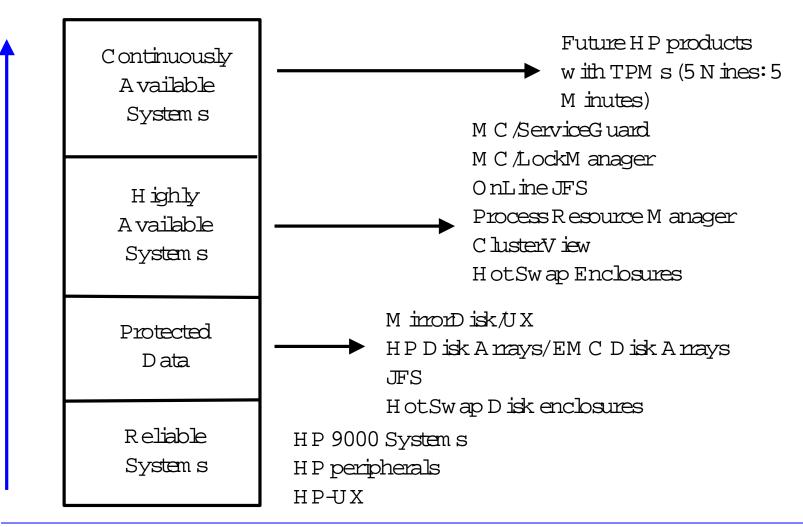

# Steps to Install and Implementa High Availability Solution

- 1.D efine High A vailability R equirem ents
- 2. Perform Environm ental Audit and Configuration Planning
- 3. Plan Installation
- 4. Plan Im plem entation
- 5. Installand Configure Systems
- 6. Install and Configure Applications
- 7.D evelop O perational Procedures
- 8. Test High A vailability Implementation
- 9.Complete System Acceptance.

## Features/Benefits of M C /ServiceG uard

- Completely transparent to applications
- Intelligent cluster reconfiguration after node failure
  - Data Integrity: No split-brain 'syndrom e
  - Dynam ic form ation of new , viable cluster
- Flexible load balancing
- Mixed Series 800 class nodes
- Facilitates online hardware and software updates

- Highly available Enterprise Cluster
  - Fast sw itching of applications to alternate node (<60 seconds for basic system resources with JFS)
  - LAN failure protection (very fast localswitch to standby LAN adapter inside same node)
- Application Packages
  - Easy application m anagem ent
  - Flexible recovery options
- No idle resources
  - All system s run m ission-critical applications

## M C /ServiceG uard H istory

- Initial release of M C /SG
  - 4 nodes
  - packages & relocatable IP
- New Features of 10.03 SG (HP-UX 10.01)
  - service restart option
  - **cmmigrate** command (SwitchOvertoMC/SG)
- New Features of 10.04 SG (HP-UX 10.10)
  - SAM GUI for M C /SG
  - 8 node support
  - RS-232C link for 2-node heartbeat
  - security enhancem ents (rhosts)

- New features of 10.05 SG (hp-UX 10.10)
  - Support for Cluster View
- New features of 10 10 SG (hp-UX 10 20)
  - Online node and package configuration
  - Support for eventmonitoring services (EMS)
  - New M C /SG com m ands:cmscancl, cmgetconf, cmdeleteconf
- New Features of 11.00 SG (HP-UX 11.00
  - 16 nodes
  - New Failbover and Failback Policies
  - Support for V-C lass
  - Support for HP-UX 11.00

### How M C /Service Guard W orks

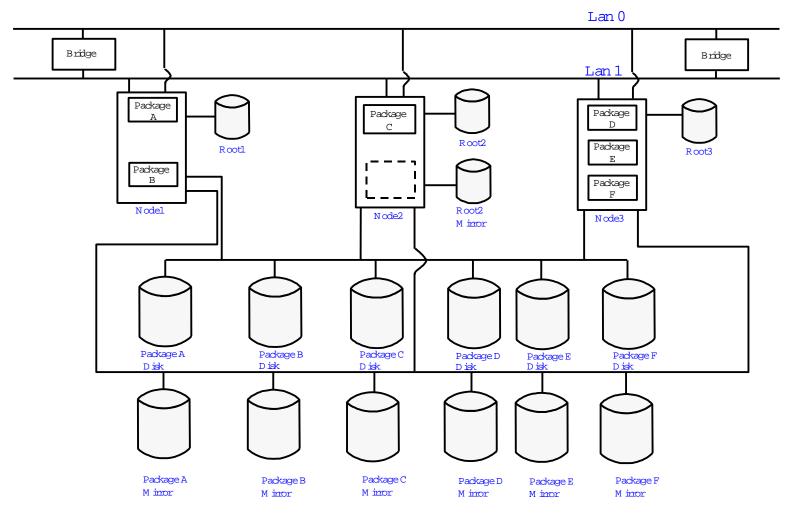

VolumeGroupsandMirrors

#### D isk Drive Technology

- Standalone drives with LVM mirroring
- High A vailability Disk A mays
- Disk A mayswith A utoRAID
- HP SureStore X P256 D isk A mays

# M C /ServiceGuard Configuration U sing M incored Disks

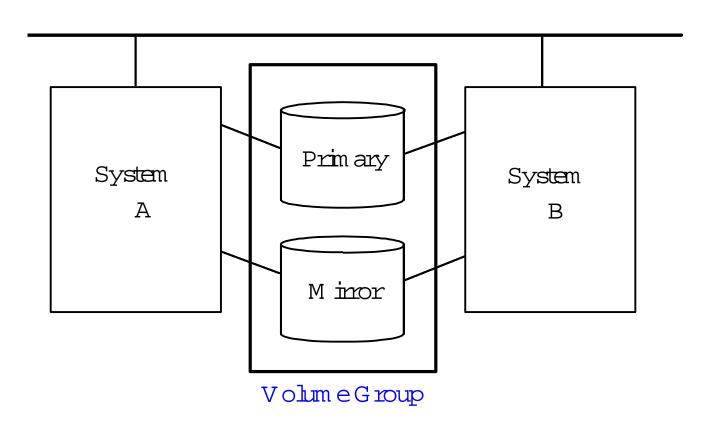

# Recommended SCSIAddressing for 4-Node Cluster

| System or Disk | Host Interface or Device SCSI<br>Address |
|----------------|------------------------------------------|
| System A       | 7                                        |
| System B       | 6                                        |
| System C       | 5                                        |
| System D       | 4                                        |
| Disk 1         | 3                                        |
| Disk 2         | 2                                        |
| Disk 3         | 1                                        |
| Disk 4         | 0                                        |
| Disk 5         | 15                                       |
| Disk 6         | 14                                       |
| etc.           | 13-8                                     |

æg0301

## M C /ServiceG uard V olum e G roups

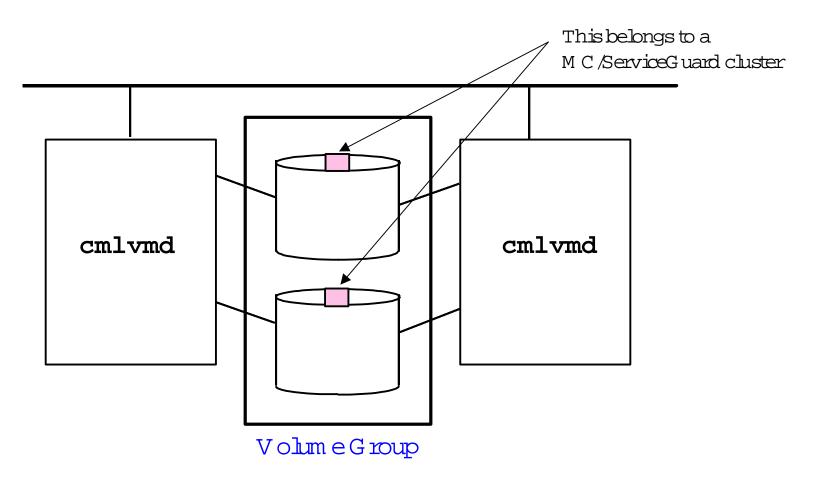

sg1706

# Marking VolumeGroupsas MC/ServiceGuardVolumeGroups

Marking Volume Group

forM C ServiceG uard

vgchange -c y VGName

Marking Volume Group

as non-M C /ServiceG uard

vgchange -c n VGName

Standard VolumeGroup

A ctivation

vgchange -a y VGName

Exclusive V olum e G roup

A ctivation

vgchange -a e VGName

## Standby LAN Cards

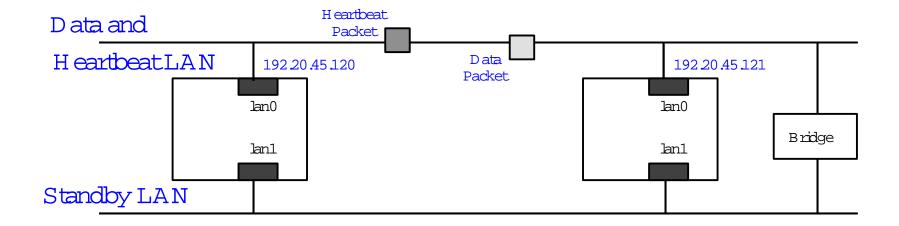

#### Dedicated Heartbeat LANs

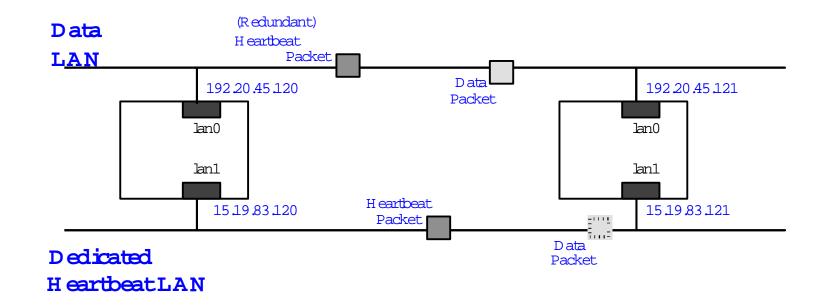

# Dedicated Heartbeat LAN and Standby LAN Cards

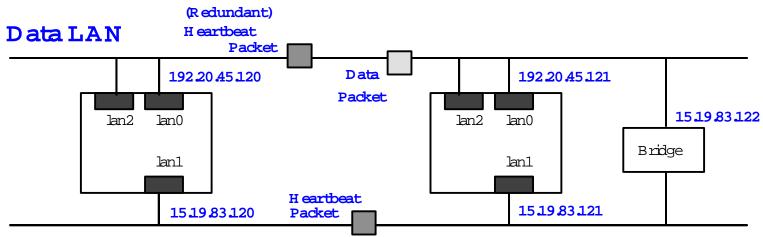

**Dedicated** 

HeartbeatLAN

### Sam ple Cluster

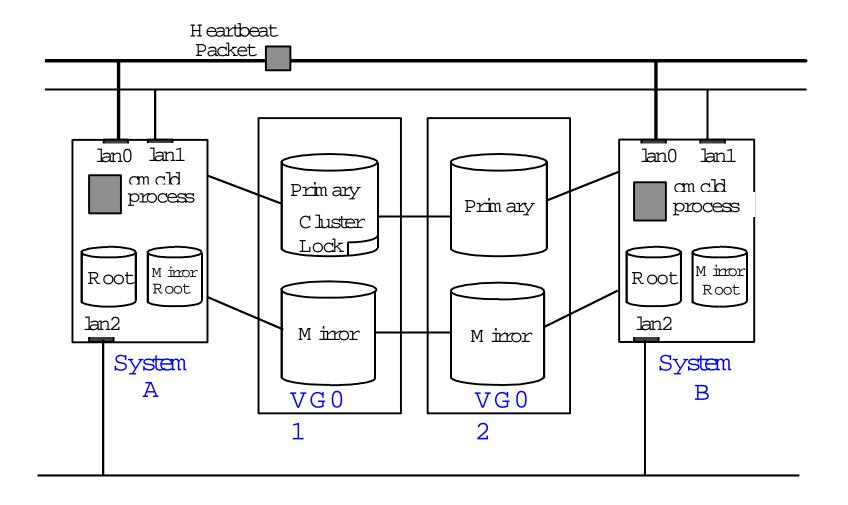

#### Cluster Form ation Requirem ents

#### ClusterLock Disk

- Required for 2 nodes
- Optional for 3 or 4 nodes
- Not supported for 5 orm ore nodes
- Should be on separate power sources from other systems in cluster

#### Node Attendance

• 100% node attendance is required for initial cluster form ation

#### Network Requirem ents

- A llnodes in the clusterm ust be on sam e subnet
- $\bullet$  LAN cards in the same system <u>MUST</u> be on separate subnets
- A tleastone HEARTBEAT\_IP network is configured

#### When Is the Election Protocol Used?

This protocol is used during 4 events:

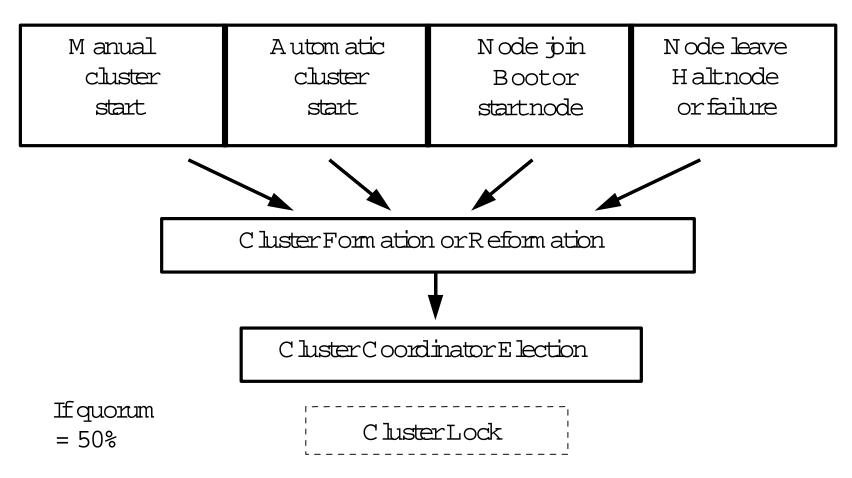

#### ClusterReformation Example

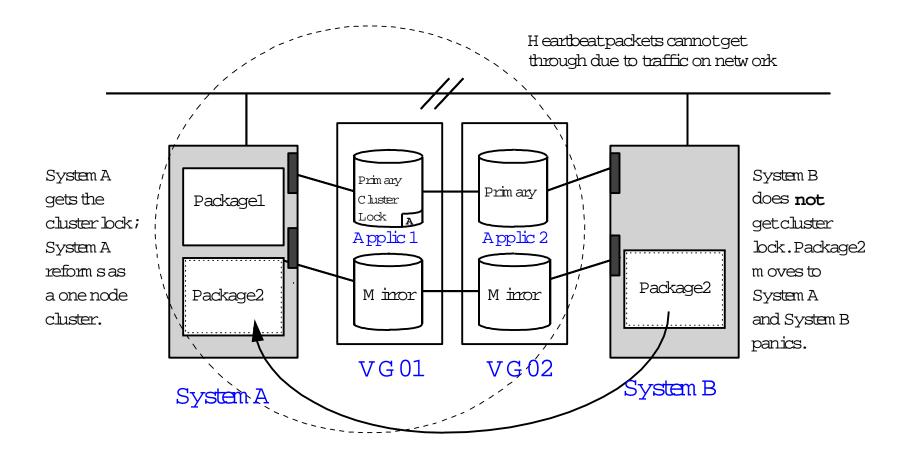

# Procedure for Configuring a Packageless Cluster

- 1 Setup trusted hosts within cluster systems: vi \$HOME/.rhosts
  - OR /etc/cmcluster/cmclnodelist
- 2. cd /etc/cmcluster
- 3. cmquerycl -C cmclconf.ascii -n nodel -n node2
- 4. Vi cmclconf.ascii

Modify CLUSTER\_NAME field

- 5.cmcheckconf -C /etc/cmcluster/cmclconf.ascii
- 6.cmapplyconf -C /etc/cmcluster/cmclconf.ascii
- 7.cmruncl

### -Viewing the Cluster-cmviewcl Command

#### # cmviewcl -v

STATU

CLUSTER S

cluster1 up

NODE STATUS STATE

System A up running

Network\_Parameters: NAM

INTERFACE STATUS PATH E

PRIMARY up 56/36.1 lan0

STANDBY up 60/6 lan1

Serial Heartbeat:

DEVICE FILE NAME CONNECTED TO:

/dev/tty0p3 /dev/tty0p3

## Sam ple Package Configuration

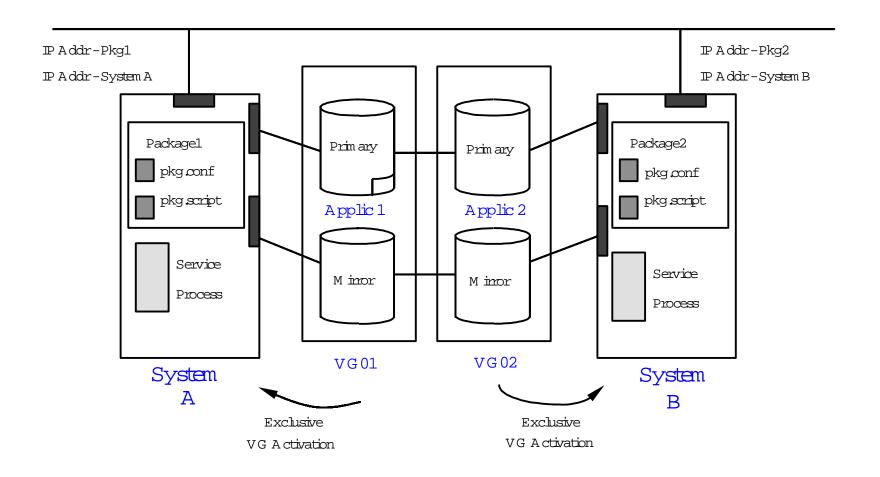

#### Sam ple Configuration after Node Failure

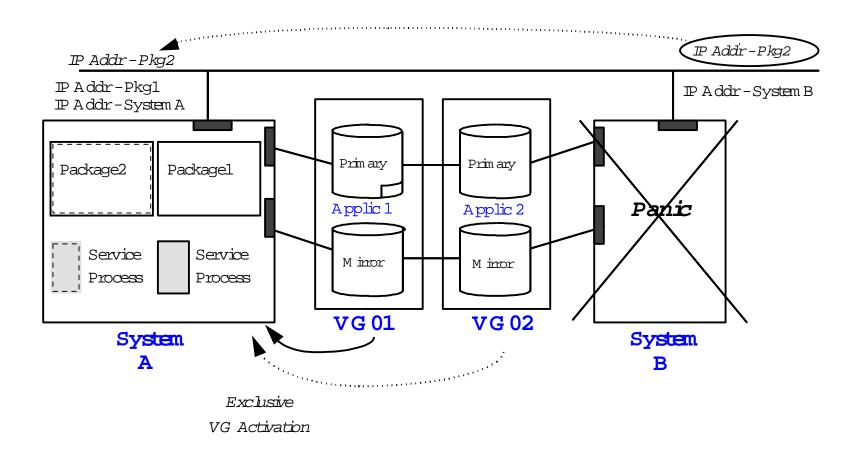

#### Procedure for Configuring a Package

- mkdir /etc/cmcluster/package\_name
   (C reate directory for package specific files)
- 3. cmmakepkg -p pkg.conf (Create package configuration tem plate)
- 4. vi pkg.conf (M odify package param eters)
- 5. cmmakepkg -s pkg.cntl (Createpackage controlscript tem plate)
- 6. vi pkg.cntl (M odify script variables)
- 7. ftp pkg.cntl to other systems in the cluster
  (Distribute the control script to all nodes)
- 8. cmcheckconf -P /etc/cmcluster/package\_name/pkg.conf
  (Verify the package configuration file)
- 9. cmapplyconf -P /etc/cmcluster/package\_name/pkg.conf (Com pile the package into the config file)

# M c/ServiceGuard Online Reconfiguration

- A bility to change cluster configuration while cluster is running
- Online node functionality
  - Addanew node
  - Remove an existing node
- Online package functionality
  - Add a package
  - Delete a package
  - M odify som e package attributes w hile package is running
  - M odify entire package while cluster and other packages continue
     To run butm odified package is down

#### High Availability Cluster SAM

#### Enhance HA Cluster SAM

- A 11 ServiceGuard functionality available in SAM:
  - ClusterConfiguration
  - Cluster Administration
  - Package Configuration
  - Package Administration
- Concurrent monitoring of "syslog log" output
- Concurrent monitoring of "pkg ctl.log" output
- M onitoring cluster status and events